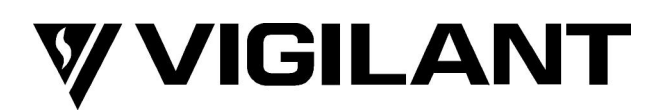

# **QE20 Emergency Warning System Hardening Guide**

DOCUMENT: LT0743 Issue 1.0 13 June 2023

<span id="page-0-1"></span><span id="page-0-0"></span>QE20 is a product of

### **Johnson Controls**

17 Mary Muller Drive **Christchurch** NEW ZEALAND

Phone : +64-3-389-5096

Copyright © 2023 Johnson Controls. All Rights Reserved.

All specifications and other information shown were current as of document revision date and are subject to change without notice.

# **AMENDMENT LOG**

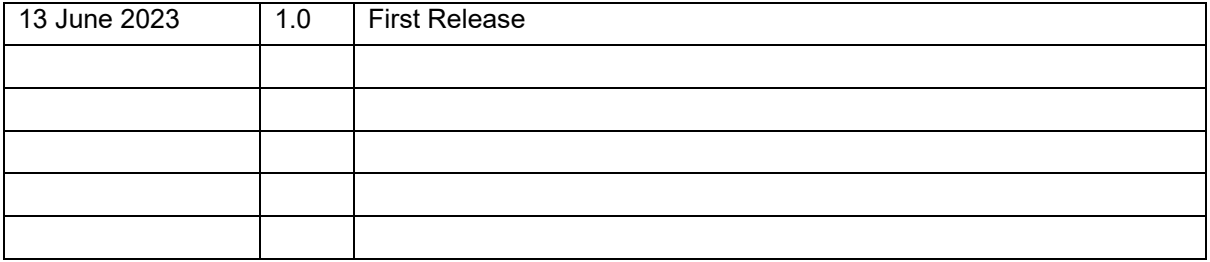

# **TABLE OF CONTENTS**

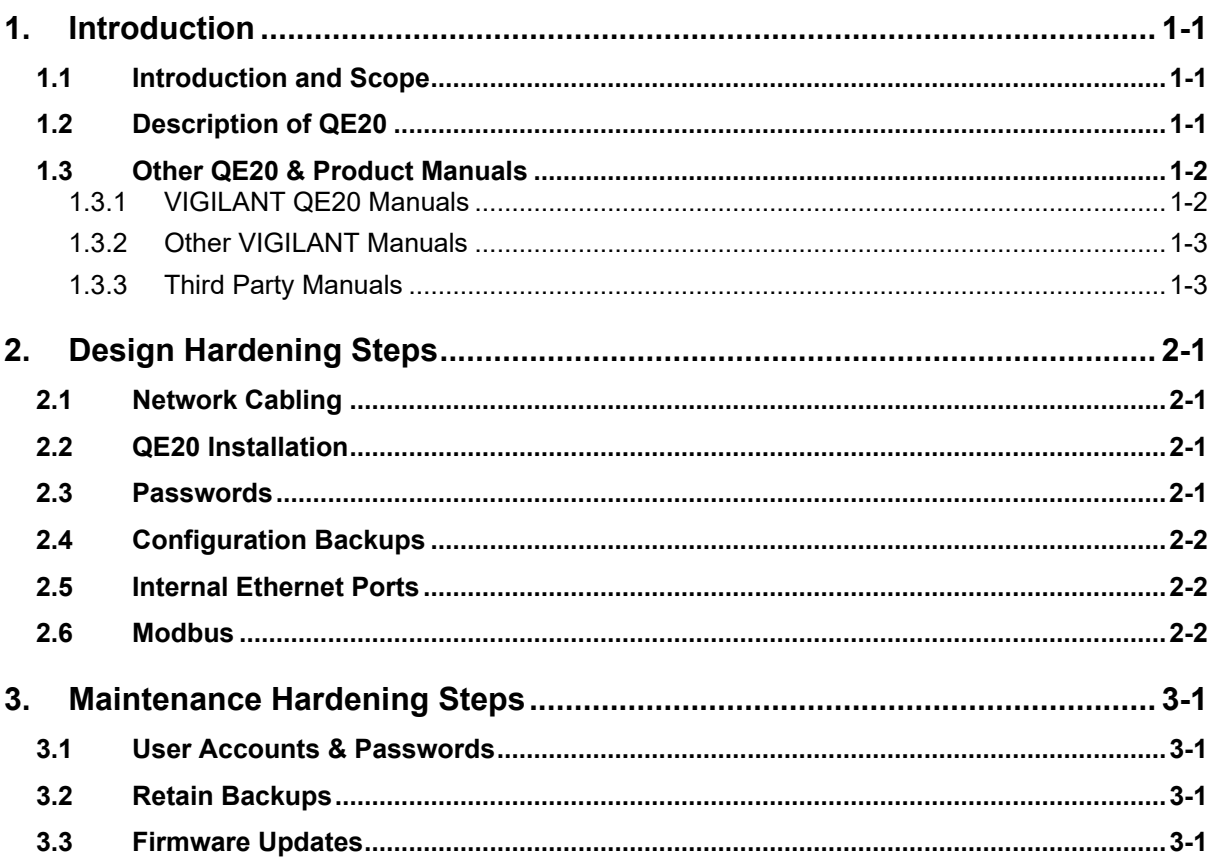

# <span id="page-4-0"></span>**1. Introduction**

### <span id="page-4-1"></span>**1.1 Introduction and Scope**

Our practices provide peace of mind to our customers with a holistic cyber mind set beginning at initial project design concept, and is supported through deployment, including a rapid incident response to meet comprehensive and evolving cybersecurity environments.

Because cybersecurity threats have become a risk impacting all connected devices, it is important to ensure that cybersecurity is considered throughout the planning, deployment and maintenance phases associated with QE20's functional operation.

This QE20 Hardening Guide provides cybersecurity guidance used in planning, deployment, and maintenance of QE20 systems, including the cabling, user accounts, permissions and roles, backup, redundancy, and firmware updates.

Johnson Controls provides general and specific advice on cyber security for its products at the following web address [www.johnsoncontrols.com/cyber-solutions/.](http://www.johnsoncontrols.com/cyber-solutions/)

### <span id="page-4-2"></span>**1.2 Description of QE20**

QE20 fulfils the functions of an emergency warning system as defined in AS 4428.16 and an emergency intercommunications system as defined in AS 4428.4. When it is activated, e.g., from a connected fire alarm system or manually via Manual Call Points (MCP) located at strategic positions in the premises, it will generate warning signals to the appropriate areas of the building via loudspeakers, supplemented with Visual Alarm Devices (VADs) – flashing beacons, where needed, to warn the occupants about the emergency and provide instructions on evacuating the building.

QE20 can provide non-emergency functions such as background music, public address, paging, recorded message generation, and warden phone communications.

QE20 is a modular system, with the specific combination of modules selected to meet the site requirements – in terms of the number of zones, amplifiers and power rating, power supplies, field wiring modules, and optional networking. A block diagram is shown in Figure 1.

QE20 is highly configurable and expandable up to 224 emergency zones.

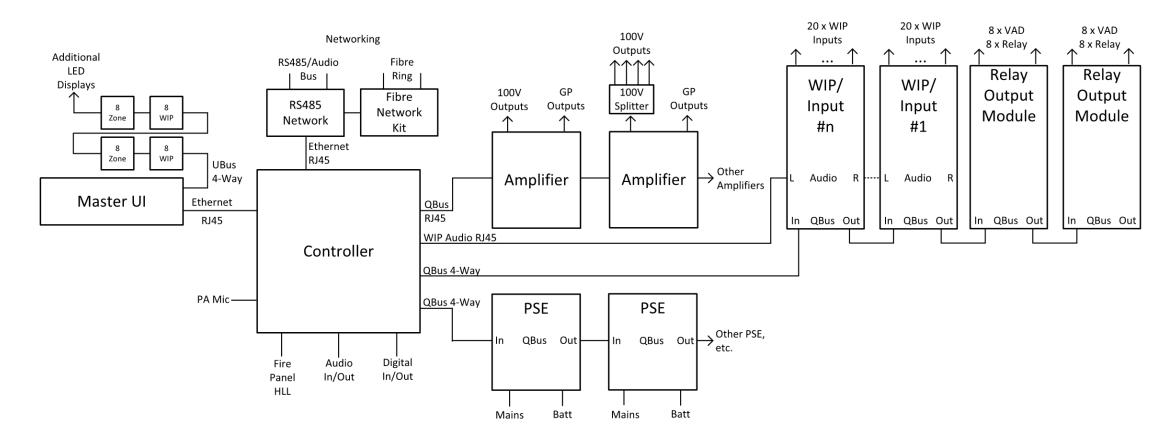

Figure 1 QE20 Block Diagram

The Controller is the brain. It contains the site configuration defining what other modules are present and how the inputs and outputs of those modules are organised. It controls the other modules and determines what needs to happen. Some common audio and digital inputs and outputs are provided by the Controller.

The PSE (Power Supply Equipment) provide a dc power supply for all modules from either mains power or backup batteries. They also provide battery charging.

The Master User Interface (MUI) and the optional 8 Zone and 8 WIP Expansion boards provide the user interface consisting of the LCD and touchscreen, System and All-Zone controls and indications, plus pushbutton and LED indications for the required number of zones and WIPs in the system.

The amplifiers provide 100V audio outputs to drive loudspeakers in the emergency zones. The number of 100V outputs and their power ratings vary with the different amplifier modules. Local audio inputs and switched 24V GP outputs are available.

Connection to secondary emergency control panels (SECP), remote equipment racks or other networked panels is provided by the RS485 Network Module. Copper wired networking is available directly, or fibre-optic cable is supported with the addition of a Fibre Network kit.

From a hardening perspective the key areas of interest are:

- Network copper cables or fibre optic cables
- QE20 installation
- QE20 site configuration
- Programming and configuration of the fibre networking components PIB. ATA and fibre switch.

The QE20 makes use of IP networking internally (Controller, MUI and RS485 Network Modules) and with fibre networking. These are internal networks and must be kept separate from all other IP networks.

Do not connect the QE20 IP networking to any other network, unless adequate security risk analysis has been undertaken by a security expert and the appropriate hardening has been put in place.

<span id="page-5-0"></span>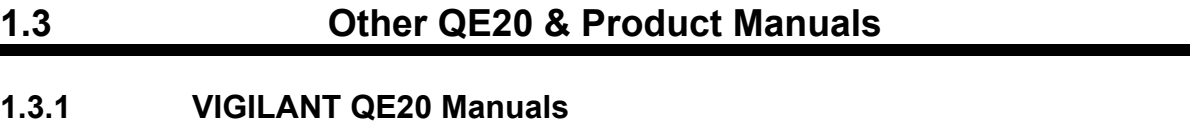

<span id="page-5-1"></span>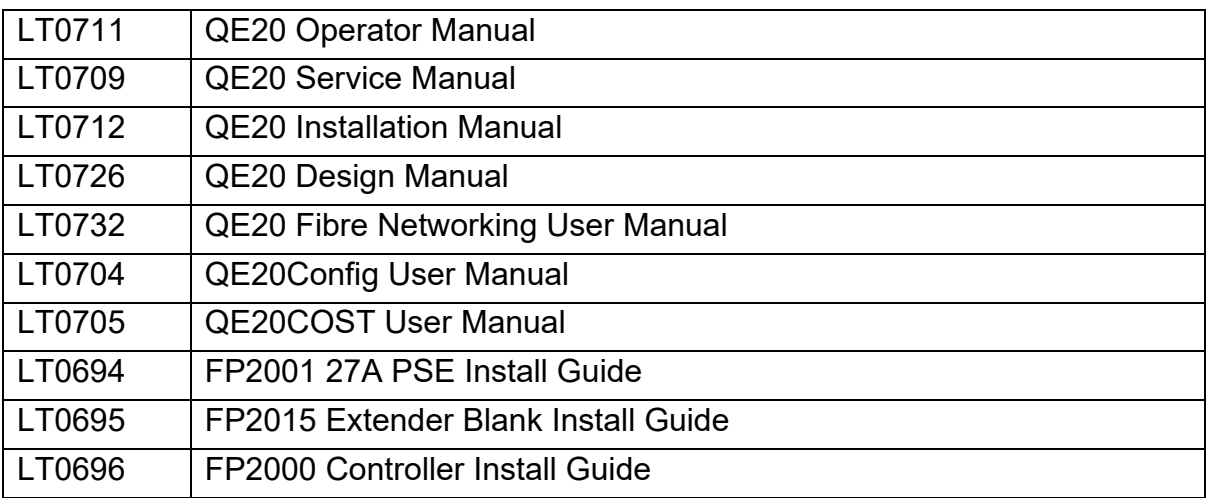

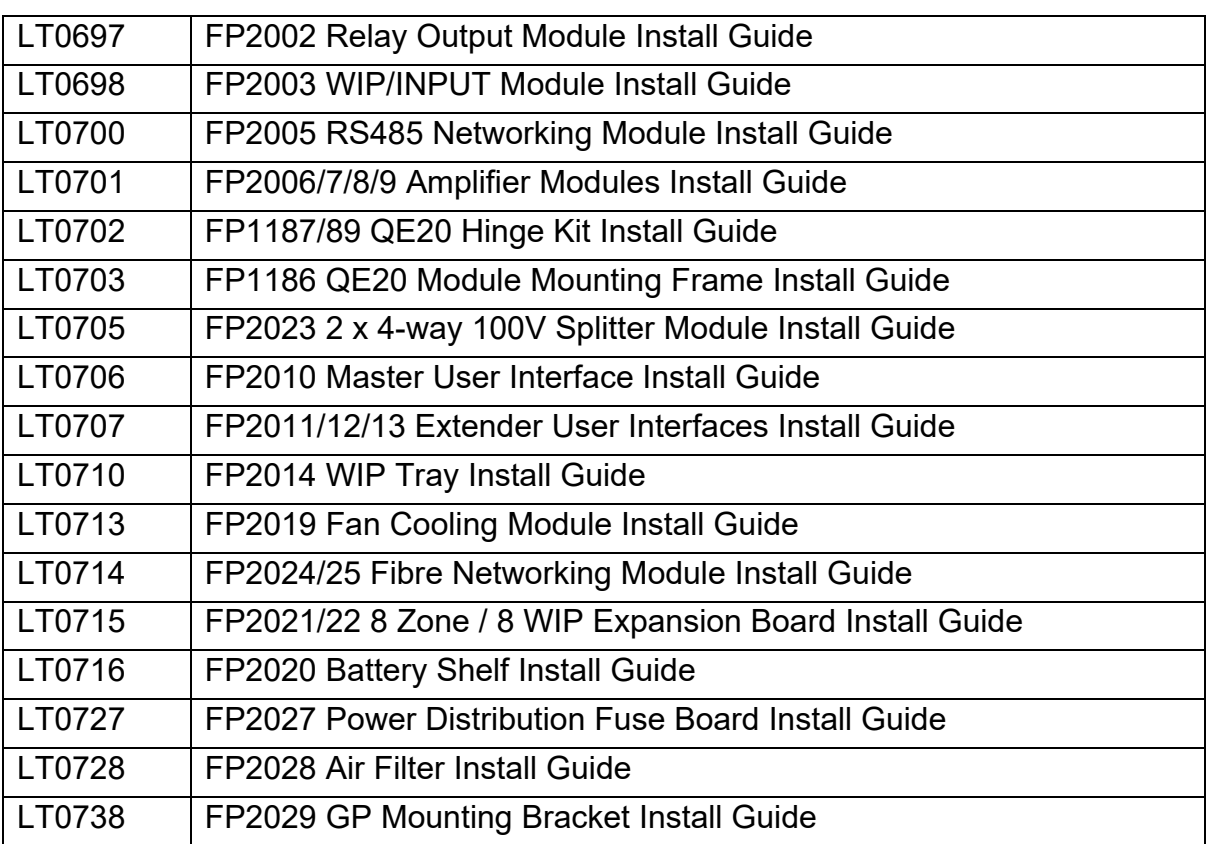

### <span id="page-6-0"></span>**1.3.2 Other VIGILANT Manuals**

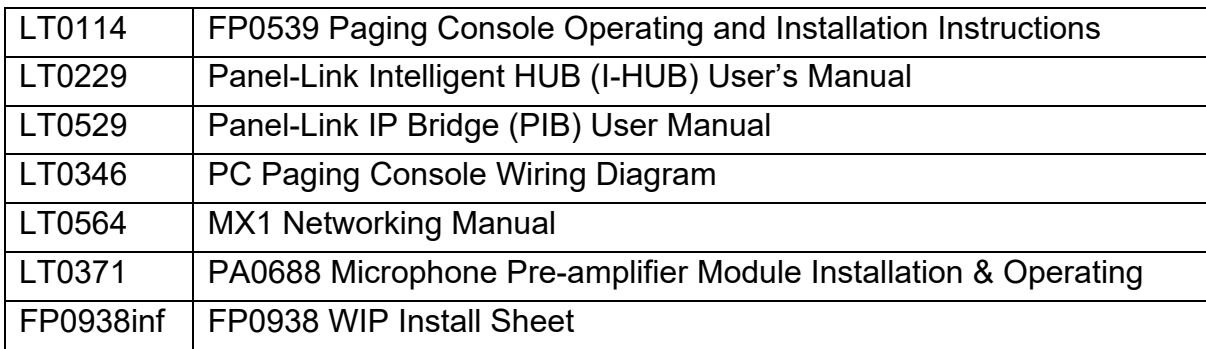

### <span id="page-6-1"></span>**1.3.3 Third Party Manuals**

MOXA EDS-405A Ethernet Switch User Manual

Cisco ATA 191 and ATA 192 Analog Telephone Adapter User Guide

Cisco ATA 191 and ATA 192 Analog Telephone Adapter Administration

### THIS PAGE INTENTIONALLY LEFT BLANK

# <span id="page-8-0"></span>**2. Design Hardening Steps**

### <span id="page-8-1"></span>**2.1 Network Cabling**

The appropriate Emergency Warning System Design and Installation standard (e.g., AS 1670.4, NZS 4512) defines the cabling requirements - fire and mechanical strength, redundancy, and transmission path fault detection, etc.

For secure environments additional mechanical protection may need to be applied to the cabling to provide resistance to accidental damage, tampering or eavesdropping. This may involve underground cabling, steel conduit, etc.

As required by these standards the network used for the QE20 must be dedicated to fire and evacuation, and must not be used for other functions unless permitted in the standard.

Therefore, the QE20 network (RS485 and fibre/IP) must not be directly connected to any other building systems.

### <span id="page-8-2"></span>**2.2 QE20 Installation**

The QE20 equipment should be installed in a location where security against unauthorised access or tampering is provided. This could be done by installing the QE20 in a public area where anyone accessing the QE20 can be observed, or by installing it in a more secure location with additional security.

The QE20 door keys must not be left in the cabinets, and all internal doors / blank plates must be left securely fastened.

Cabling entering and leaving the QE20 cabinet should be adequately protected.

### **2.3 Passwords**

All devices on the networks must be assigned unique, robust passwords as per their instructions.

- <span id="page-8-3"></span>• In QE20Config the username and passwords are entered to allow access to the QE20 diagnostics port and to Level 3 access on the LCD Touchscreen. Create entries for only the minimum number of users needed, use passwords that meet or exceed the recommended security strength, enable only those functions that need to be assigned to the user, and use separate user accounts for diagnostics, site configuration download, and firmware updating, if possible. Keep the passwords secure. Refer to the QE20Config User Manual LT0704 for details.
- Each PIB needs to be configured with a suitable password as per Section 3.9 of LT0732 QE20 Fibre Networking User Manual.
- Each ATA needs to be configured with a suitable password as per Section 3.8 of LT0732 QE20 Fibre Networking User Manual and the ATA Administration Manual.
- Each Fibre Switch needs to be configured with a suitable password as per Section 3.10 of LT0732 QE20 Fibre Networking User Manual and the Fibre Switch User Manual.

### <span id="page-9-0"></span>**2.4 Configuration Backups**

The configurations that are prepared for each of the QE20s and its components need to be securely backed, so that they can be restored in the advent of a device failure / replacement.

In particular, the QE20 Site configuration (from QE20Config), PIB configuration, ATA configuration, and Fibre Switch configurations should be backed up as per the relevant User Manuals and kept securely.

### <span id="page-9-1"></span>**2.5 Internal Ethernet Ports**

The QE20 uses IP networking internally for connection between the Controller, MUI and RS485 Network cards. The Controller module provides 4 RJ45 ports for these devices. This IP network must not be extended outside the cabinet or connected to any other equipment.

The QE20 uses IP networking for its fibre networking between PIBs, ATAs and Fibre switches. The Fibre switch provides multiple RJ45 ports for these devices. This IP network must not be extended outside the cabinet (other than by using the fibre ring connections) or connected to any other equipment.

### <span id="page-9-2"></span>**2.6 Modbus**

The QE20 can be configured with a Modbus port for connection of a Modbus Master to poll the QE20 for information and, optionally, control the QE20.

When configuring the Modbus function in QE20Config, the **Control via Modbus disallowed** option should remain ticked, unless it is necessary for the Modbus master to be allowed control. If control is to be given to the Modbus Master, the QE20 should be dedicated to the Modbus Master (i.e., not have a user interface) and be programmed with only those remote QE20 SIDs, zones, groups and WIPs that the Modbus Master needs access to.

# <span id="page-10-0"></span>**3. Maintenance Hardening Steps**

### <span id="page-10-1"></span>**3.1 User Accounts & Passwords**

If users leave the organisation or no longer need access to the QE20 then their accounts should be deleted from all equipment. If the passwords become known to other users, then the passwords should be changed.

### <span id="page-10-2"></span>**3.2 Retain Backups**

Whenever the configurations for the QE20 or its components are changed, the new configurations need to be backed up and securely retained.

### <span id="page-10-3"></span>**3.3 Firmware Updates**

Johnson Controls, and the manufacturers of the third-party components used in the fibre networking (ATA and fibre switch), may make new firmware available from time to time.

The web sites for these products should be checked to see if new firmware is available that would be appropriate to be installed.